# Les ressourcesWooclap

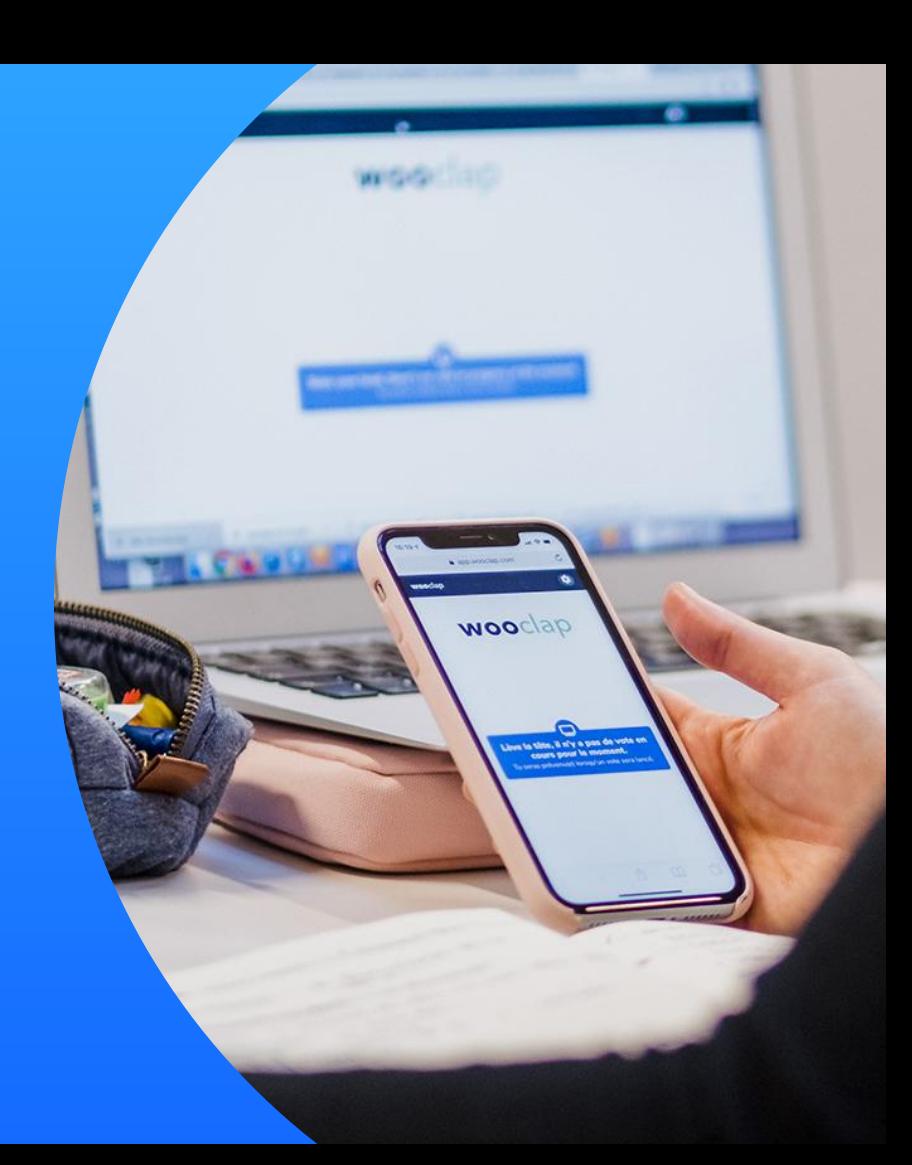

## Les tutoriels vidéos

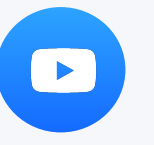

Découvrez tous nos tutoriels vidéos sur notre chaîne YouTube.

Le blog

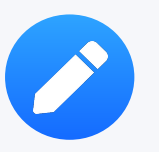

Retrouvez tous nos articles sur l'innovation pédagogique et les retours d'expérience de professeurs sur notre blog.

## Le centre d'aide

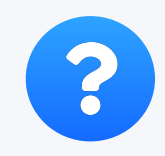

Trouvez toutes les réponses à vos questions sur notre centre d'aide.

### La newsletter

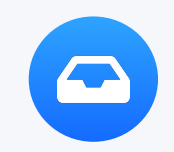

Une fois par mois, découvrez les nouvelles fonctionnalités de la plateforme en vous abonnant à notre newsletter mensuelle.

# Les ressources les plus visionnées

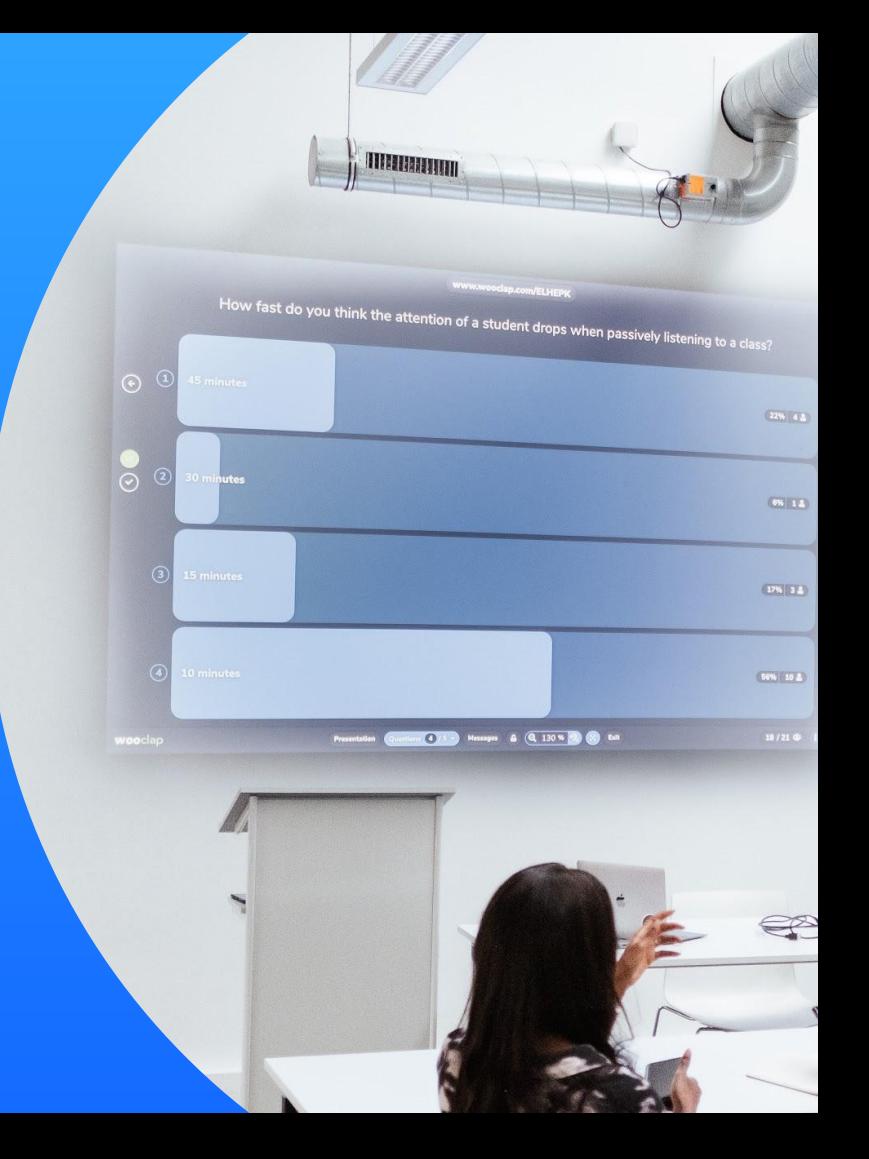

# Les ressources clés pour débuter

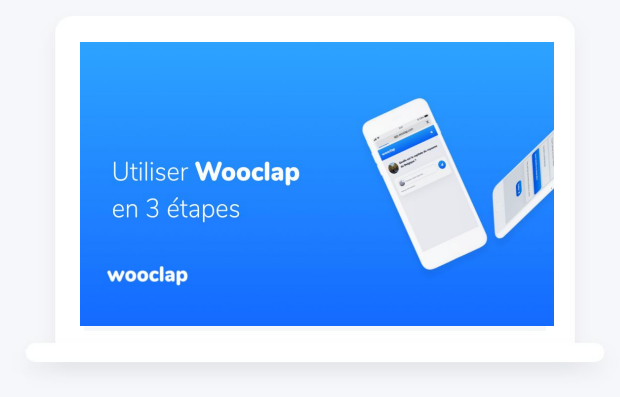

### **Comment utiliser Wooclap en 3 étapes**

 $\overline{\mathbf{?}}$ 

Retrouvez ce tutoriel vidéo [en cliquant ici](https://www.youtube.com/watch?v=TKSNSRNLinw&t=3s).

### **Comment utiliser Wooclap avec un outil** de visioconférence?

Retrouvez ce tutoriel vidéo [en cliquant ici.](https://www.youtube.com/watch?v=7fL8vaw3fQM)

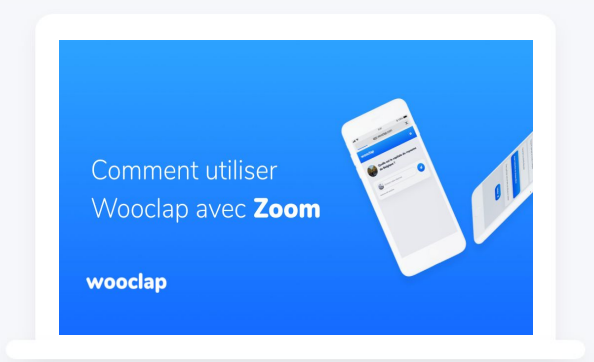

## Retour d'expérience avec Wooclap

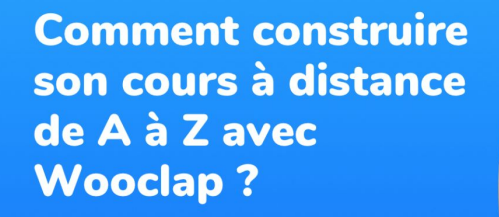

Sebastien Lebbe. co-founder at wooclap

wooclap

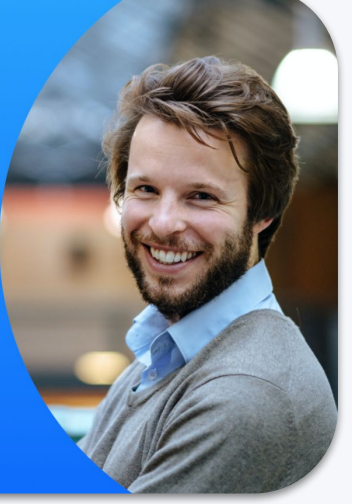

# **Comment construire** son cours de A à Z avec Wooclap?

Retrouvez cet article de blog en cliquant ici.

# **Comment se connecter** à Wooclap?

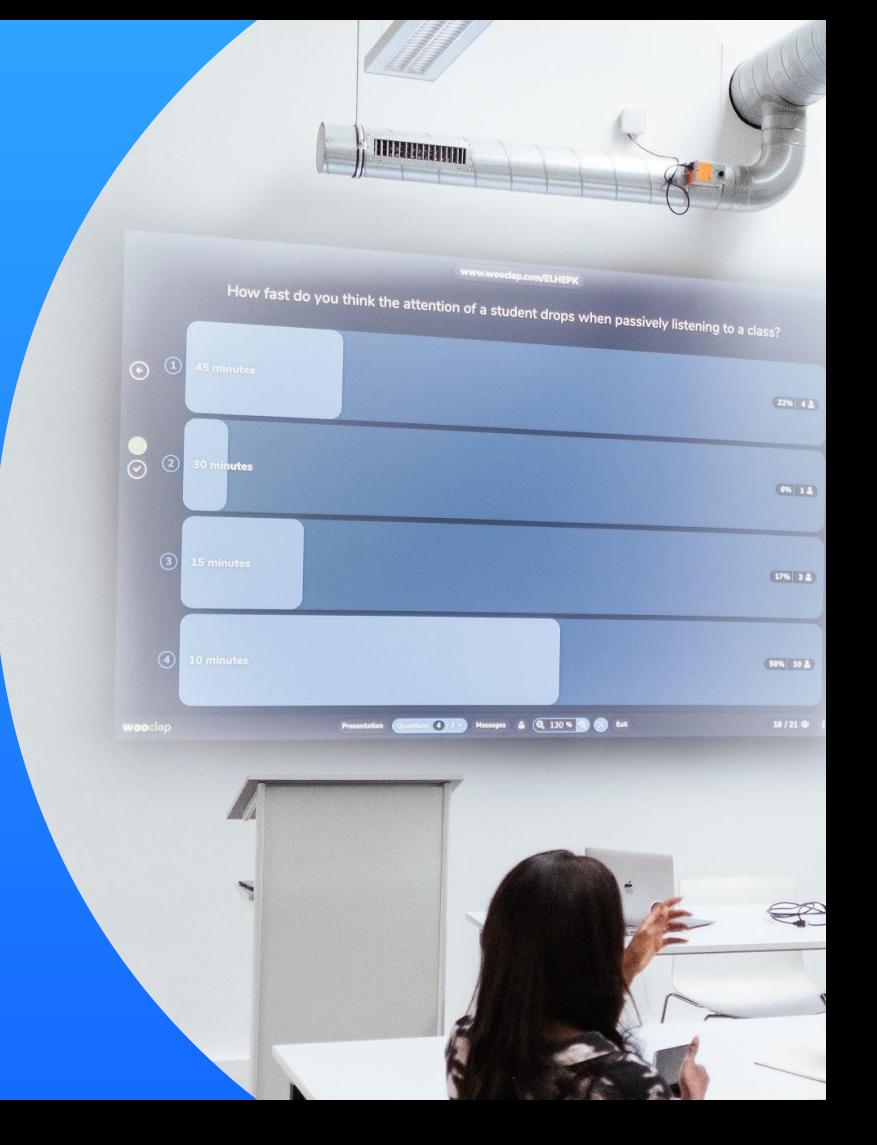

# **Comment se connecter à Wooclap?**

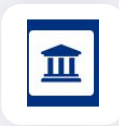

#### Connectez-vous à l'aide de vos identifiants universitaires grâce à la connexion SSO.

Sélectionnez **Université de Bordeaux** dans la liste des universités et renseignez vos identifiants habituels.

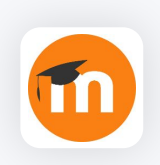

#### Connectez-vous à partir de votre espace Moodle

Connectez-vous sur votre espace Moodle et retrouvez Wooclap dans les activités à ajouter.

## Vous n'avez pas accès à la version illimitée de Wooclap et/ou ne retrouvez pas tous vos évènements ?

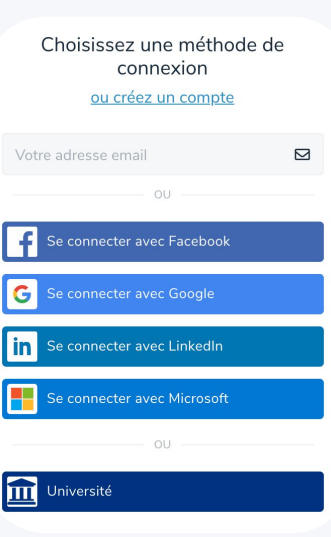

Lorsque vous utilisez différentes méthodes de connexion (SSO, Moodle, adresse email + mot de passe...), vous accédez parfois à des comptes différents et donc à une version gratuite et limitée de Wooclap et/ou à des événements différents.

**Voici comment procéder pour fusionner vos comptes et retrouver vos évènements et l'accès illimité à Wooclap :**

- Connectez-vous sur Wooclap avec votre adresse email et mot de passe (non pas via Moodle/Google/Facebook/LinkedIn) ;
- Allez dans [mes paramètres](https://docs.wooclap.com/fr/articles/674826-comment-acceder-aux-parametres-de-mon-compte) ;
- Cliquez sur "Vérifier mon compte"

Vérification de l'adresse email

Pour vérifier que vous avez accès à cette adresse email, nous enverrons un email de vérification à cette adresse.

Vérifier mon compte

Un email vous sera envoyé afin de confirmer l'adresse email (pensez à vérifier vos spams).

Une fois que c'est fait, tous les comptes liés à cette même adresse email seront fusionnés et **vous pourrez utiliser les différentes méthodes de connexion pour accéder à tous vos événements et à la version illimité de Wooclap**.